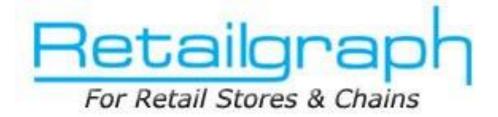

# **Training Day 2**

# **TRANSACTIONS**

# **INDEX**

| 1. | OPENING STOCK ENTRY | 2  |
|----|---------------------|----|
| 2. | PURCHASE ORDER      | 3  |
| 3. | PURCHASE CHALLAN    | 4  |
| 4. | PURCHASE INVOICE    | 5  |
| 5. | PURCHASE RETURN     | 6  |
| 6. | CREDIT/DEBIT NOTE   | 7  |
| 7. | PRODUCT PROMOTION   | 9  |
| 8. | PRODUCT CONVERSION  | 10 |
| 9. | SALES ORDER         | 11 |
| 10 | . SALES CHALLAN     | 13 |
| 11 | . SALES INVOICE     | 14 |
| 12 | . SALES RETURN      | 15 |
| 13 | . CREDIT/DEBIT NOTE | 16 |

# 1. Opening Stock Entry

In the previous training session, we concentrated on setting up RetailGraph and implement RetailGraph in your business. You must have completed your master data entries by now. In this training session we will learn to make in entries in opening stock entry, ordering, purchase entries and purchase return.

After completing the master data entry, please use Opening Stock Entry option from Inventory menu to quickly enter the product wise opening stock. Please understand the process of entering opening stock by creating 2-3 entries.

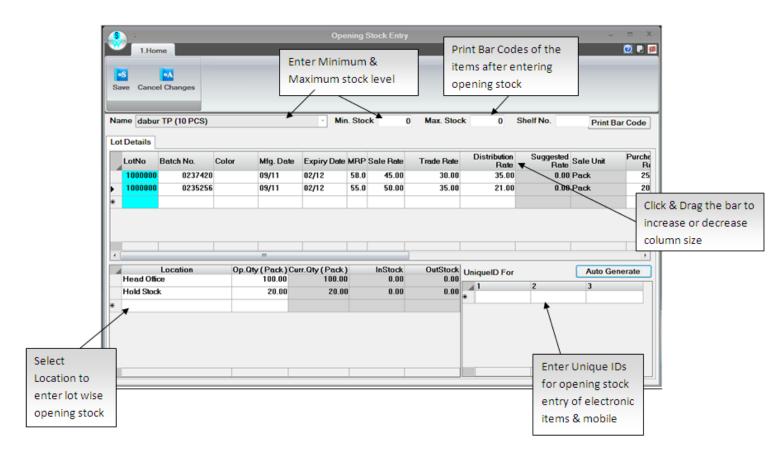

# 2. Purchase Order

You can create order for short items in stock for a particular supplier using this option. You can also auto generate order based on maximum & minimum stock levels based on last sales.

|                                                                                                    | Purchase Order                             |                                           |           |                          |                |
|----------------------------------------------------------------------------------------------------|--------------------------------------------|-------------------------------------------|-----------|--------------------------|----------------|
| 1.Home 2.View 3.History 4.Review 5.References                                                                                                    | 6.Options 7                                | 7.Reports 8.Ma:                           | ster Data |                          | 2              |
| New Save Print Draft Delete Cancel Cancel Changes                                                                                                    | pping Details<br>Details<br>motion Details | Apply Promotion                           |           | Click to Auto            | Generat        |
| Name         Rawat(10000000001)         No./Alias         II           Address         Cr. Days         0         Entry No.         A           Balance         82.91 Dr         Ref. No. | 1/                                         | Ref. by<br>Date 16/11/20<br>Date 16/11/20 |           | ked By<br>Excise Not App | plicable       |
| Product                                                                                                    | MRP                                        | SaleRate                                  | Rate      | Qty                      | Amou           |
| KB Product Testing11                                                                                                    | 96.00                                      | 91.00                                     | 81.00     | 100.00                   | 8100.0         |
| product Testing 3                                                                                                    | 150.00                                     | 150.00                                    | 100.00    | 100.00                   | 10000.0        |
| Product Testing 4                                                                                                    | 105.00                                     | 95.00                                     | 40.00     | 100.00                   | 4000.0         |
| Product Testing2                                                                                                    | 100.00                                     | 100.00                                    | 70.00     | 100                      | 70.0           |
|                                                                                                    |                                            |                                           |           |                          |                |
| Total Items : 4                                                                                                    |                                            |                                           |           | 301                      | 22170.         |
| Gross 22170.00 Cash Disc. 0.00 Rs • 0.00                                                                                                    |                                            |                                           |           | NET : 🕰                  | <u>5273.80</u> |
| Round Off 0 Discounts : 0.00 Tax :                                                                                                    | 3103.80                                    |                                           |           |                          |                |
| 🐇 Start 🖪 🕨 📴 🚥 🖸 Rc Pr 🔤 R TA /                                                                                                    | a Lo Ti                                    | Te Ro Te I                                | Mr Mr.    |                          |                |

# 3. Purchase Challan

You can use **Purchase->Challan** create Challan to purchase items and also convert your order to Challan from here. You can clear multiple Challan in the same purchase invoice. You can use Ctrl+F9 keys to call Challan option.

|                                                   | Purchase Challa                                      | n                 |                 |                |          |
|---------------------------------------------------|------------------------------------------------------|-------------------|-----------------|----------------|----------|
| 1.Home 2.View 3.History 4.Review 5.References     | 6.Options 7                                          | 7.Reports 8.Maste | er Data         |                | 🥑 🖬 🏮    |
| New Save Print Draft Delete Cancel Cancel Changes | Shipping Details<br>Tax Details<br>Promotion Details | Apply Promotion   |                 |                |          |
| *Name Rawat(10000000000) No./Alias                | 100000000001                                         | Ref. by           |                 | -              |          |
| Cr Days The Entry No.                             |                                                      | Date 16/11/201    | 1 · Checked By  | /              |          |
| Address Balance 82.91 Dr * Ref. No.               | a1                                                   | Date 16/11/201    | 1 · Excise      | Not Appli      | cable    |
| Product                                           | MBP                                                  | SaleRate          | Bate            | 01             | <u> </u> |
|                                                   |                                                      |                   |                 | Qty            | Amou     |
| KB Product Testing11                              | 96.00                                                | 91.00             | 81.00           | 5.00           | 405.0    |
| product Testing 3<br>Product Testing 4            | 150.00                                               | 150.00<br>95.00   | 100.00<br>40.00 | 10.00          | 240.0    |
| Product Testing 4                                 | 100.00                                               | 100.00            | 70.00           | 20.00          | 1400.0   |
| *                                                 | 100.00                                               | 100.00            | 70.00           | 20.00          | 1400.    |
| Total Items : 4                                   |                                                      |                   |                 | 41             | 3045.    |
| Gross 3045.00 Cash Disc. 0.00 Rs - 0.00           | Other Adj.                                           | 0.00 Bill Amount  | 0.00            | ET: <u>347</u> | 1.30     |
|                                                   | : 426.30                                             |                   |                 |                |          |
|                                                   |                                                      |                   |                 |                | 1001     |
| 🖑 Start 🖪 🗗 Or Om Cr Rc Py 🔤 R, TA                | As Lo Ti                                             | Te Ro Te M        | в Ми            |                |          |

# 4. Purchase Invoice

You can enter your purchase invoice using this option. Please ensure that the calculated amount of the invoice is matching with the purchase invoice amount. You can clear pending Challan or pending orders using 'Clear Challan' & 'Clear Order' buttons in the header part. You can also use Ctrl+F8 keys to call Purchase Invoice.

| New           | Save Print Draft Deter | te Cancel Cancel Ch          | anges                              | Shipping Details<br>Payment Details<br>Tax Details                                                                                                    | C Promotion Deta Apply Promotion Add/Less | n 🔣 Clea        | Challan                         | Option to clear | Challan or |
|---------------|------------------------|------------------------------|------------------------------------|----------------------------------------------------------------------------------------------------|-------------------------------------------|-----------------|---------------------------------|-----------------|------------|
| ame<br>Idress | Rawat(100000000001)    | Cr. Days<br>Balance 82.91 Dr | No./Alias<br>Entry No.<br>Ref. No. | and the second second s | Ref. by<br>Date 16/11/2<br>Date 16/11/2   |                 | L CA<br>ced By<br>Excise Not Ap |                 |            |
| oduct         |                        |                              |                                    | MRP                                                                                                    | SaleRate                                  | Rate            | Qty                             | Amou            |            |
| 3 Produc      | ct Testing11           |                              |                                    | <b>•</b> 96.00                                                                                                    | 91.00                                     | 81.00           | 5.00                            | 405.1           |            |
| oduct Te      |                        |                              |                                    | 150.00                                                                                                    | 150.00                                    | 100.00          | 10.00                           | 1000.0          |            |
| oduct Te      |                        |                              |                                    | 105.00                                                                                                    | 95.00                                     | 40.00           | 6.00                            | 240.1           |            |
| oduct Te      | esting2                |                              |                                    | 100.00                                                                                                    | 100.00                                    | 70.00           | 20.00                           | 1400.1          |            |
|               |                        |                              |                                    |                                                                                                    |                                           |                 |                                 |                 |            |
| otal Item     | s:0                    |                              |                                    |                                                                                                    |                                           | I               |                                 | C               |            |
| ss 🗍          | 3045.00 Cash Disc.     | 0.00 Rs<br>0 Adjustments :   | - 0.00<br>0 Tax                    | Other Adj.                                                                                                    | 0.00 Bill Amou                            | nt 0.<br>Paid : | 00 NET: 3                       | 0.00 +          |            |

#### 5. Purchase Return

You can create purchase return entries for saleable/damaged/expired/non moving/non saleable/excess stock using this option. You can mention Invoice No. & Date through which goods were purchased. You can also auto generate return entry using "Auto Generate" option for non moving items, non saleable stock & excess stock. You can convert this return entry to Debit Note using Debit Note option in Purchase menu. You can also convert this return entry to Replacement Note using Replacement option in Purchase menu.

| New Save               | Print Draft Delete                      | Cancel Canc            | el Changes | <ul> <li>Shipping Det</li> <li>Tax Details</li> <li>Promotion Details</li> </ul> | <b>N</b>        | Apply Promotion                                           | Non Moving Ite<br>Non Saleable :<br>Excess Stock<br>Auto Genera | sms<br>Stock |                | enerate r |
|------------------------|-----------------------------------------|------------------------|------------|----------------------------------------------------------------------------------|-----------------|-----------------------------------------------------------|-----------------------------------------------------------------|--------------|----------------|-----------|
| ame Rawat(1)<br>ddress | 0000000001)                             | Cr. Days Balance 82.91 | 0 * Entry  | lias 1000000000<br>No. PR1 -<br>Io. a3                                           | - * 1           | ef. by Date 16/11/201<br>Date 16/11/201<br>Date 16/11/201 |                                                                 | Not Appli    | -              | , none sa |
| ReturnType             | Product                                 | _                      | _          | _                                                                                | MRP             | Sale Rate                                                 | Rate                                                            | Oty          | Amou           |           |
| Saleable<br>Damaged    | KB Product Testing<br>product Testing 3 | 311                    |            |                                                                                  | 96.00<br>150.00 | 91.00<br>150.00                                           | 79.82<br>100.00                                                 | 5.00         | 399.'<br>300.i |           |
|                        |                                         |                        |            |                                                                                  |                 |                                                           |                                                                 |              |                |           |
|                        |                                         |                        |            |                                                                                  |                 |                                                           |                                                                 |              |                |           |
| <b>055</b> 699.10      | Total Items : 2<br>Cash Disc.           | 0.00 Rs                | - 0.0      | 00 Other Adj.                                                                    | 0               | 00                                                        | M                                                               | 8<br>ET: 796 | <u>699.</u>    |           |

# 6. Credit/Debit Note

#### <u>Debit :</u>

You can create debit note against sales return, breakage, expiry, price difference etc. In RetailGraph you can create debit Note against multiple return entries. You need to select Date & Return No. to create debit note against returns to the supplier.

| Retail Graph (RG | SUPPORT-PC)   | - DEMO CON        | IPANY - DEMO    |               | 2013 - 2014     | 4 (admin)   | (Head Office | =)      |             |            | -             |             |               |         |
|------------------|---------------|-------------------|-----------------|---------------|-----------------|-------------|--------------|---------|-------------|------------|---------------|-------------|---------------|---------|
| S) 🖪 🖪 🛛         | •P •D • •     | <b>+</b>          |                 | Purchas       | e Debit Note    | e La        | st Entry No  | o was : | A4          |            |               |             | -             |         |
| 1.Hom            | e 2.View      | 3.Histo           | ry 4.Review     | 5.Referen     | ces 6.Opti      | ons         | 7.Reports    | 8.M     | laster Data |            |               |             | 1             | 0       |
|                  | -             | -                 |                 |               | AD.             | Shippin     | g Details    | G Pror  | notion Deta | ails       |               | Non         | Moving        | Items   |
|                  | •S •P         | •R                | • <b>D</b>      | •C            | ^Y              | Paymer      | nt Details   | N Appl  | y Promotio  | n 🚾 Clé    | ear Returr    | Non         | Saleabl       | e Stock |
| New Sa           | ave Print     | Convert To D      | raft Delete Ca  | ncel Cancel C | hanges          | Tax De      | tails        | Add/    | Less        |            |               | Exc         | ess Stocl     | t       |
|                  |               |                   |                 |               |                 |             |              |         |             |            |               | A           | uto Gene      | rate    |
|                  |               |                   |                 |               | - fee bee       | _           |              | *       |             |            |               | *           |               |         |
|                  |               |                   | AL AGENCIES(10  |               | lefer by        |             |              | *       | Entry No.   |            | 4             |             | 04/03/        |         |
| Address FIL      | M COLONY .    | JAIPUR- 30        | 2003 Cr. Days   |               | rice/Disc. Ref. |             |              |         | Ref. No.    |            |               | Date        | 04/03/        | 2014    |
|                  |               |                   | Balance         | 21440.6300 C  | hecked By       |             |              | *       | Excise      | Not Applic | able          |             | Cre           | dit     |
| ReturnType       | InvoiceDate   | InvoiceNo         | Product         |               | Ba              | tch         | Expiry       | MRF     | Sal         |            | Qty           | Free        | Trade         | Am      |
| Saleable         |               |                   | AGIDEXA INJ 3   | 0 MI          | 84              |             | Date 09/11   | 20.00   | Rat         | e          |               | Qty<br>0.00 | Disc.<br>1.00 |         |
| Price Differe    |               |                   | CARDACE 2.5     |               |                 |             | ,            | 45.00   |             | 70.75      |               | 0.00        | 1.00          | 7       |
| Saleable         |               |                   | GELUSIL MPS     |               |                 | 2525        |              | 49.00   | 49.0        | 25.73      | 1.00          | 0.00        | 1.00          | 2       |
| Received S       |               |                   | MECOFER G C     | AP 50 MG(6.00 | 00 CAP 56       | 4           |              | 25.00   | 25.0        | 15.00      | 1.00          | 0.00        | 1.00          | 1       |
| Saleable         |               |                   | QUICKDREM O     | INT 5GM       | FF              | W1236       | 10/11        | 45.00   | 45.0        | 30.79      | 1.00          | 0.00        | 1.00          | 3       |
|                  | ]             |                   |                 |               |                 |             |              |         |             |            |               |             |               |         |
|                  |               |                   | Total Items : 5 |               |                 |             |              |         |             |            | 5.00          | 0.00        | 1.53          | 15      |
|                  |               | _                 |                 |               |                 |             |              |         |             |            |               |             |               |         |
| iross            |               | sh Disc.          |                 | Net Valu 🔹    |                 | er Adj.     |              | Bill A  |             |            |               |             |               |         |
| lound off        | 0 Disc        | counts : <u>1</u> | <u>.53</u>      |               | Tax :           | <u>7.88</u> | Add/         | Less :  | 0           | Paid :     | : <u>0.00</u> | Di          | ue: <u>1</u>  | 55.00   |
| ndor Margin : 00 | Customer Marg | jin : 0Gross M    | argin : 0       |               |                 |             |              |         |             |            |               |             |               |         |
| Start            | . 🛐 🕎         |                   | Pi 🖻 🚊          | J 💷           | ă 🛟 🎽           | 4 <b>D</b>  |              |         |             |            |               |             |               | (       |
|                  |               |                   |                 |               |                 |             |              |         |             |            |               |             |               |         |

# Credit :

You can create credit note to supplier against price difference. In RetailGraph you can create one credit note against multiple entries. You need to select Date & Return No. to create credit note while creating credit note for the supplier.

| 🐓 Retail Graph | (RGSUPPORT-PC) | - DEMO COMPAN        | IY - DEMO       | instant.               | 2013 - 201  | .4 (admin    | ) (Head Offic                     | e)                                      |                 |                  |              |                | a x          |
|----------------|----------------|----------------------|-----------------|------------------------|-------------|--------------|-----------------------------------|-----------------------------------------|-----------------|------------------|--------------|----------------|--------------|
| <u>s</u> 🖪     | s 🖬 🖬 🖬        | De                   |                 | Purchase (             | Credit Not  | te La        | st Entry N                        | lo was : A 3                            |                 |                  |              | -              | . = x        |
| <u>— 1.н</u>   | lome 2.View    | 3.History            | 4.Review        | 5.References           | 6.Opt       | ions         | 7.Reports                         | 8.Master                                | Data            |                  |              |                | 🧿 🖬 🕬        |
| New            | Save Print     | Convert To Draft     | Delete Can      | C PA<br>cel Cancel Cha |             | Payme        | ng Details<br>nt Details<br>tails | C Promotion     Apply Pron     Add/Less |                 |                  |              |                |              |
| * Name         | 100000000 G/   | ANPATIENTER          | PRISES(1000     | 0000000 - Refe         | er by       |              |                                   | ✓ Entry                                 | No. A           | <b>√</b> 2       | - * Dat      | e 04/03/       | 2014 -       |
| Address        | H-53 JAKHESH   |                      | Cr. Days        |                        | e/Disc. Ref | f            |                                   | 🗸 * Ref. N                              | No. A2          |                  | Dat          | e 04/03/       | 2014 -       |
| Address        | BANI PARK, JA  | IPUR                 | Balance g       | 825.0800 C Che         | cked By     |              |                                   | - Excis                                 | e Not Ap        | plicable         | _            | Cre            | dit          |
| Invoice Da     | ate Invoice No | Product              |                 |                        | E           | Batch        | Expiry<br>Date                    | MRP                                     | Charged<br>Rate | Current<br>Rate  | Qty          | Trade<br>Disc. | Amoun        |
|                |                | AGIDEXA INJ 3        | 0 ML            |                        | 8           | 51514        |                                   | 20.00                                   | 0.00            | 10.00            | 2.00         | 1.00           | 19.8         |
|                |                | GELUSIL MPS          |                 |                        |             | 5155         |                                   | 49.00                                   | 0.00            | 25.73            | 2.00         | 3.00           | 49.9         |
|                |                | CARDACE 2.5          |                 |                        |             | 5155         |                                   | 110.50                                  | 0.00            | 70.75            | 2.00         | 0.00           | 141.5        |
|                |                | MECOFER G C          |                 | 0000 CAP)              |             | 5156         |                                   | 25.00                                   | 0.00            | 15.00            | 2.00         | 2.00           | 29.4         |
| *              |                | QUICKDREM 0          | INT 5GM         |                        | :           | 5156         |                                   | 45.00                                   | 0.00            | 30.79            | 2.00         | 0.00           | 61.5         |
| _              |                | Total Items : 5      |                 |                        |             |              |                                   |                                         |                 |                  | 10.00        | 2.34           | 302 :        |
| •              |                | Total items . 5      |                 |                        | m           |              |                                   |                                         |                 |                  | 10.00        | 2.34           | JU2.2        |
| Gross          | 304.54 Ca      | sh Disc.             | 0.00 Rs.        | •                      | 0.00 Oth    | er Adj.      | 0.00                              | ) Bill Amount                           | 0.              | 00 NET           | : <u>314</u> | 1.39           |              |
| Round off      | 0 Disc         | counts : <u>2.34</u> |                 |                        | Tax :       | <u>12.19</u> | Add,                              | /Less : <u>0</u>                        | Pai             | id : <u>0.00</u> | D            | ue: <u>3</u>   | <u>14.39</u> |
| Ne             | w : Alt+N , S  | ave : Alt+S , F      | Print : Alt+P , | Draft : Alt+R ,        | Delete :    | Alt+D,       | Cancel : /                        | Alt+C, Can                              | cel Changes :   | Alt+A , I        | Browse : /   | Alt+E          |              |
| 😽 Sta          | rt 📓 🞽         | 🏄 📖 🗗                |                 | 🤞 🞇 🏅                  | s 🐴 🎍       | j 🔤          |                                   |                                         |                 |                  |              |                | į            |

#### 7. Product Promotion

In **RetailGraph** you can define different promotions (schemes) from **Masters->Others->Promotions** option. You can define promotions as trade discount, free product or free quantity based on product/marketing company & invoice value. Promotions can also be defined based on date & timings.

| 1.Home                           | e           |                       |      |       |                |         |            |           |           |        |       | 💟 🛃 🔎 |
|----------------------------------|-------------|-----------------------|------|-------|----------------|---------|------------|-----------|-----------|--------|-------|-------|
|                                  | s<br>we Can | cel Changes           |      |       |                |         |            |           |           |        |       |       |
| Applicable Du                    | uring       |                       |      |       | Date           |         |            | Time      |           |        |       | _     |
| Transaction                      | Purchas     | e                     |      | -     | From           | 01/12/2 | 011 -      | From      | 00:00     | ÷      |       |       |
| Vendor                           | Rawat(1     | 0000000001)           |      | Ψ.    | То             | 31/12/2 | 011 -      | То        | 23:59     | ÷      |       |       |
| Apply On<br>Promotion A          | pply On     | Product               |      |       | Promo          |         | Free Produ | ~+        |           |        |       | ~     |
| Product                          |             | AB's Product Testing1 |      | *     |                | Head    | 1100 11000 | fort.     |           |        |       | •     |
| Batch                            |             |                       |      | Ψ     | Produ          | ict     | KB product | Testing 5 |           |        |       | Ŧ     |
| Marketing Gro                    | oup         |                       |      | *     |                | (Free Q | ty Unit Sa | me as Qu  | ualifying | Qty U  | nit)  |       |
| Location                         |             | Head Office           |      | Ψ.    | Free (         | ty.     | 1 Ur       | nit 🗌     | • Fre     | e Qty  | Value | 100   |
| Qualifying Qty<br>Qualifying Arr | ·           | 0.00                  | Unit | PCS × | Promo<br>Amour |         | 0.00       |           | Dis       | scount | (%)   | 0.00  |

Same can be done in case of sales also.

| -<br>1.Home                                              | Sales Promo                         | tion Master – 🖃 🗙 😰 🖬                                                                                                    |
|----------------------------------------------------------|-------------------------------------|----------------------------------------------------------------------------------------------------|
| New Save Ca                                              | ncel Changes                        |                                                                                                    |
| Applicable During<br>Transaction Sales<br>Customer Sagar | (1000000001)                        | Date         Time           From         15/12/2011 ~         From         00:00 ^           To         31/12/2011 ~         To         23:59 ^ |
| Apply On<br>Promotion Apply On<br>Product                | Product *<br>KB product Testing 5 * | Promotion<br>Promotion<br>Billing Head                                                                                                    |
| Batch<br>Marketing Group                                 | ×                                   | Product (Free Qty Unit Same as Qualifying Qty Unit)                                                                                             |
| Location<br>Qualifying Qty.<br>Qualifying Amt.           | 5 Unit *                            | Free Qty.     2     Unit     *     Free Qty Value     0.00       Promotion Armount     0.00     Discount (%)     0.00                           |

#### 8. Product Conversion

You can use this option to convert items from higher unit to lower unit i.e. in case you purchase sugar in bags and sales in 1 kg packs. In the upper Input Product part you have to enter the higher unit product that you have purchased and in the lower Output Product part you have to enter the lower unit product in which it is to be converted. It will automatically reduce the stock of higher unit item and will increase the stock of lower unit item. This option is also useful to create Product Kits or Packaging where various products are clubbed together to create one product kit (basket).

| 🤰 Retail Graph - DEMO - Ajmer 2011 - 2012 (adm. | in) (Head Office) | - [Product Conversion] |                             |        |       | _ ₽ <mark>X</mark><br>×8- |
|-------------------------------------------------|-------------------|------------------------|-----------------------------|--------|-------|---------------------------|
| I.Home 2.View 5.References 6.0                  | Options 7.Rep     | orts 8.Master Data     |                             | _      | _     | 0.0                       |
| New Save Print Draft Delete Cancel C            | ancel Changes     | Margin Calculation     | Margin Calc<br>for output p |        |       |                           |
| * Entry No. A - Date 16/11/2                    | 2011 -            |                        |                             |        |       |                           |
|                                                 |                   | Input Product          |                             |        |       |                           |
| Product                                         |                   |                        | MRP                         | Rate   | Oty   | Amoun                     |
| product Testing 6                               |                   |                        | 186.00                      | 150.00 | 10.00 | 1500.00                   |
| *                                               |                   |                        |                             |        |       |                           |
| Define Input<br>Product Here                    |                   |                        |                             |        |       |                           |
| Total Items : 1                                 |                   |                        |                             |        | 10    | 1500.00                   |
| l<br>I                                          |                   | Dutput Product         |                             |        |       |                           |
| Product                                         |                   | MRP                    | SaleRate                    | Bate   | Qty   | Amount                    |
| Product Testing 4                               |                   | 105.00                 | 95.00                       | 40.00  | 20.00 | 800.00                    |
| product Testing 3                               | _                 | 150.00                 | 150.00                      | 100.00 | 20.00 | 2000.00                   |
| * Enter Output<br>Product Here                  |                   |                        |                             |        |       |                           |
| Total Items : 2                                 |                   |                        |                             |        | 40    | 2800.00                   |
| 🐝 Start 🖪 🕨 📴 📴 🔂 Rc                            | Py MIS Ro         | TA As Lo Ti            | Te Ro Te                    | Mr Mr  |       |                           |

#### 9. Sales Order

If you have registered software for Retail Store then in Sales Menu you will have options for Invoice, Order, Challan, Return, Replacement, Credit Note, Debit Note, Counter Sales, Payment Counter & Invoice Summary.

**RetailGraph** gives you complete ordering & delivery system. You can enter your orders using this option and then can clear pending orders while making invoices. You can also see reports related with orders received and pending orders. You can also use this option to prepare Performa invoice & quotation. You can select the mode of order web/email/phone/In person and can also mention other details like sales person, delivery date, referred by etc. You can also enter prescriptions or standard orders here in standing orders that can be selected at the time of billing.

**Convert Order to Invoice**: In **RetailGraph**, you can use "Convert Order to Invoice" option available in Sales menu to do the same

| 🤰 Retail Graph - DEMO - Ajmer 2011    | - 2012 (admin) (Head Office) - [Sa                    | les Order)                     |                                            | _ & X                           |
|---------------------------------------|-------------------------------------------------------|--------------------------------|--------------------------------------------|---------------------------------|
| 1.Home 2.View 3.Histor                | y 4.Review 5.References                               | 6.Options 7.Repo               | rts 8.Master Data                          | 🥑 🖬 🕬                           |
| New Save Print Convert To Dr          | •D •C •A                                              | Shipping Detail                | Apply Promotion                            |                                 |
| *Name Sagar (10000000001)             | <ul> <li>No./Alias</li> </ul>                         | 100000000001 Ref               | . by                                       |                                 |
| Address                               | Cr. Days 0.00 Entry No.<br>Balance 574.00 Dr Ref. No. |                                | Date 16/11/2011 - Che<br>Date 16/11/2011 - | Excise Not Applicable           |
| Product                               |                                                       | MRP                            | Rate Oty                                   | Amount                          |
| KB Product Testing11                  |                                                       | • 96.00                        | 91.00 5.00                                 | 399.12                          |
| product Testing 3<br>Product Testing2 |                                                       | 150.00                         | 150.00 2.00<br>100.00 4.00                 | 263.16<br>350.88                |
| *                                     |                                                       | 100.00                         | 100.00 4.00                                | 350.00                          |
|                                       | 0.00 Rs 0.00                                          |                                | 11.0000                                    | 1013.16<br>NET : <u>1155.00</u> |
| Round Off 0 Discounts : 0.00          | CP Rc Py MIS Po TA                                    | : <u>141.84</u><br>As Lo Ti Tr | Ro Tr Mr Mr                                |                                 |
|                                       |                                                       |                                |                                            |                                 |

Sales Order | RetailGraph

| 👹 Conve    | ert Order To                                                    |              | _ 🗆 X     |                          |  |  |  |  |  |  |  |
|------------|-----------------------------------------------------------------|--------------|-----------|--------------------------|--|--|--|--|--|--|--|
| Customer   | Customer   Sagar (10000000001)                                  |              |           |                          |  |  |  |  |  |  |  |
| Series     | A 🔻 C                                                           | )ate 16/11/2 | 011 💌 🗆 A | llow Near Expiry Product |  |  |  |  |  |  |  |
| No of Prod | uct in Invoice                                                  |              | 0         |                          |  |  |  |  |  |  |  |
|            | Order Detail OK Cancel                                          |              |           |                          |  |  |  |  |  |  |  |
| Note - Ur  | Note - UniqueID , Virtual Products not convert Order to Invoice |              |           |                          |  |  |  |  |  |  |  |

#### 10. Sales Challan

You can issue good on packing slip/Challan using this option & can convert Challan to invoice as and when required using 'Convert Challan to Invoice' option in Sales Menu. You can also issue Challan against the pending order of the party using 'Clear Order' button. While making Challan you can also enter returns (saleable/damaged/expired/received short) using F5 key.

**Convert Challan to Invoice**: In **RetailGraph** you can also convert Challan directly to Invoice. You can use "Convert Challan to Invoice" option available in Sales menu to do the same.

| 🏰 Retail G            | iraph - DEMO - Ajme | n 2011 - 2012 (admi     | n) (Head Office) - [S     | ales Challan]                   |           |              |                 |              | _ B X            |
|-----------------------|---------------------|-------------------------|---------------------------|---------------------------------|-----------|--------------|-----------------|--------------|------------------|
|                       | ৰ হ ন ন 🕞           |                         |                           |                                 |           |              |                 |              |                  |
| <u> </u>              | Home 2.View         | 3.History 4.Revie       | w 5.References            | 6.Options                       | 7.Reports | 8.Maste      | r Data          |              | 🥑 🖬 🕺            |
|                       | S P 8               | •D •C                   |                           | Shipping Details<br>Tax Details | Apply Pi  |              |                 |              |                  |
| New                   | Save Print Draft    | Delete Cancel Ca        | ancel Changes             | Promotion Details               | _         |              |                 |              |                  |
|                       | _                   | _                       |                           |                                 |           |              |                 | _            |                  |
| * Name                | Sagar (100000000    |                         | No./Alia                  | -                               | Ref. by   |              |                 |              |                  |
| Address               |                     | Cr. Days<br>Balance     | 0.00 Entry No<br>Ref. No. | . A -                           |           | 16/11/201    | 1 * Chec<br>1 * |              | Not Applicable   |
|                       |                     |                         |                           | ,                               |           | MDD          |                 | 01           |                  |
| Product<br>KB Product | ct Testing11        |                         |                           |                                 | -         | MRP<br>96.00 | Rate<br>91.00   | City<br>5.00 | Amount<br>399.12 |
| product Te            | 2                   |                         |                           |                                 |           | 150.00       | 150.00          | 2.00         | 263.16           |
| Product T             | -                   |                         |                           |                                 |           | 100.00       | 100.00          | 4.00         | 350.88           |
| KB Produc             | ct Testing11        |                         |                           |                                 |           | 96.00        | 91.00           | 2.00         | 159.65           |
| KB Produc             | ct Testing11        |                         |                           |                                 |           | 96.00        | 91.00           | 2.00         | 159.65           |
| Total Item            | ıs : 0              |                         |                           |                                 |           |              |                 |              | 0.0              |
| Gross                 | 1519.00 Cash Di     |                         | - 0.00                    | Other Adj.                      | 0.00      |              |                 | NE           | T: 1519          |
| Round Off             | 0.00 Discounts      | : <u>0.00</u> Adjustn   | ents: <u>0</u> Ta         | x : <u>186.54</u>               |           |              |                 |              |                  |
| 😽 Sta                 | nt 🖪 🗗 🖸            | Om Cr Rc                | Py MIS Ry TA              | As Lo Ti                        | Tz Ro     | ЪМ           | r Mo            |              |                  |
|                       |                     | Convert Chall           | an To Invoice             |                                 | _         |              | ×               |              |                  |
|                       | Fro                 | e Range<br>m 16/11/2011 | <b>To</b> 16/             | 11/2011 💌                       | Series    | ۹.           | •               |              |                  |
|                       | Dat                 | e Of Invoice            | 6/11/2011 💌               | Net Ar                          | nt >=     | 0.           | 00              |              |                  |
|                       | Cus                 | stomer List C           | hallan List               | Ok                              | Cance     | el           |                 |              |                  |

#### 11. Sales Invoice

Sales Invoice screen is designed in such a manner that the invoice can be prepared with ease and speed. Columns that are not applicable in your business can be removed from the grid using Set Grid Layout button. You can also resize the columns and change their positions in the grid as per your need & convenience. You can also create or adjust sales return entries (credit slip) in invoice using F5 key. You can call Sales Invoice by pressing Shift+F3 keys from anywhere in the program.

| *                                 |             | МО - Ајт                      | er 2011 -                 | 2012 (ad                 | lmin) (Head | Office) - į                    | Sales Invoice                              | Cu             | stomer Point                                          | s :0]   |                                         | _ & X<br>&                                 |
|-----------------------------------|-------------|-------------------------------|---------------------------|--------------------------|-------------|--------------------------------|--------------------------------------------|----------------|-------------------------------------------------------|---------|-----------------------------------------|--------------------------------------------|
|                                   |             | 2.View<br>2.View<br>Print Dra |                           | -C                       | view 5.     | References                     | Shipping Deta<br>Payment Deta              | ils 🔼 Ap       | orts 8.Ma<br>omotion Deta<br>ply Promotion<br>Id/Less | n 🔼 Cle | just Return<br>ear Challan<br>ear Order |                                            |
| * Name<br>Address                 | Sagar (1    | 00000000                      | 001)                      | Cr. Days<br>Balance      | 574.00 Dr   | No./Alia<br>Entry N<br>Ref. No | o. S -                                     | -              | f. by<br>Date 16/11/<br>Date 16/11/                   |         |                                         | CASH                                       |
| Product                           | _           | _                             | _                         | _                        | _           | _                              |                                            | _              | MBP                                                   | Rate    | Oty                                     | Amount                                     |
|                                   | t Testing11 | _                             | _                         | _                        | _           | _                              |                                            |                |                                                       | 91.00   | 5.00                                    | 399.12                                     |
| product Te                        |             |                               |                           |                          |             |                                |                                            |                | 150.00                                                | 150.00  | 2.00                                    | 263.16                                     |
| Product Te                        | -           |                               |                           |                          |             |                                |                                            |                | 100.00                                                | 100.00  | 4.00                                    | 350.88                                     |
|                                   | t Testing11 | 1                             |                           |                          |             |                                |                                            |                | 96.00                                                 | 91.00   | 2.00                                    | 159.65                                     |
|                                   | t Testing11 |                               |                           |                          |             |                                |                                            |                | 96.00                                                 | 91.00   | 2.00                                    | 159.65                                     |
| *                                 |             |                               |                           |                          |             |                                |                                            |                |                                                       |         |                                         |                                            |
| Total Items<br>Gross<br>Round Off | 1519.00     |                               | isc.  <br>s : <u>0.00</u> | 0.00 Rs<br><i>Adju</i> s | stments :   | • 0.00                         | j Other Adj.<br><i>Fax : <u>186.54</u></i> | 0.<br>Add/Less |                                                       | Paid :  | N                                       | 0.0<br>ET: <u>1519</u><br>Due: <u>0.00</u> |
| 😽 Sta                             | rt 🖪        | F C                           | Dr Ors                    | C Rc                     | Py M        | s Ro T                         | λ Ав Lo                                    | Ti Te          | R <sub>Q</sub> T                                      | Mr Mr   |                                         |                                            |

15

#### 12. Sales Return

You can create sales return entry using this option. You can mention Invoice No. & Date through which goods were purchased. You can leave the credit slip entry pending for adjustment in the next sales invoice. You can also refund payment to the party immediately to settle the credit slip.

| Retail Graph          | DEMO - Ajmer 2011<br>•<br>2.View 3.Histo |                           | Head Office) - [S | ales Return<br>6.Options                             | Customer  | Points :0]<br>8.Master Data   | -                     | _ ि ×<br>× 8 _<br>Ø <b>.</b> Ø |
|-----------------------|------------------------------------------|---------------------------|-------------------|------------------------------------------------------|-----------|-------------------------------|-----------------------|--------------------------------|
| New Save              | Print Draft Delete                       | -C                        | Changes           | Shipping Details<br>Tax Details<br>Promotion Details | Apply Pro | omotion                       |                       |                                |
| Name Sagar<br>Address | (10000000001)                            | Cr. Days<br>Balance 574.0 | 0 * Entry No.     | 10000000001<br>A -                                   |           | 6/11/2011 - Ch<br>6/11/2011 - | ecked By<br>Excise No | CASH<br>•<br>t Applicable      |
| ReturnType            | Product                                  |                           |                   |                                                      | MRP       | Rate                          | Qty                   | Amou                           |
| Saleable              | KB Product Testing11                     |                           |                   |                                                      | 96.00     | 91.00                         | 1.00                  | 79.8                           |
| Damaged               | Product Testing 4                        |                           |                   |                                                      | 105.00    | 95.00                         | 1.00                  | 83.3                           |
| Saleable              | Product Testing2                         |                           |                   |                                                      | 100.00    | 100.00                        | 2.00                  | 175.4                          |
|                       |                                          |                           |                   |                                                      |           |                               |                       |                                |
| Gross 386.            | Total Items : 3                          | 0.00 Rs                   | - 0.00            | Other Adj.                                           | 0.00      |                               | 4<br>NET              | 338.6<br>; <u>386.00</u>       |
| Round Off             | 0 Discounts : 0.00                       | ,                         | Ταχ               | : 47.40                                              |           |                               |                       |                                |
| 🐇 Start 📘             | Is Ir Or Ors                             | Cr Rc Pr                  | міз Ро Та         | As Lo Ti                                             | Tr Ro     | <b>Б</b> Мр Мь                |                       |                                |

# 13. Credit/Debit note

# Debit:

You can create and issue debit notes to the parties against price difference. In RetailGraph you can issue one Debit Note against multiple entries. You need to select Date & Return No. to create debit note while creating debit note to the party.

| <mark>ጵ</mark> Reta | iil Graph (F      | RGSUPPOR          | Г) - DEMO COMPA   | NY - DEMO      |                 | 2            | 013 - 201      | 4 (admin) (I                         | Head Office                                                            | )      |                |             |                | - 7    |
|---------------------|-------------------|-------------------|-------------------|----------------|-----------------|--------------|----------------|--------------------------------------|------------------------------------------------------------------------|--------|----------------|-------------|----------------|--------|
| 3                   | <u>N</u> <u>N</u> | P 💀 🖬 🛛           | ∎ ÷               | Sales          | Debit Note      | Last         | Entry No v     | was:A2                               | (429.26)                                                               | (F     | Print Count 0) |             |                | - = ×  |
| <u> </u>            | 1.Home            | 2.Vie             | w 3.History       | 4.Review       | 5.Reference     | es 6.0       | Options        | 7.Reports                            | 8.Maste                                                                | r Dat  | а              |             | 1              | 🕖 見 🛿  |
| 8                   | New Sa            | •S •P<br>ve Print | Convert To Draft  | Delete Cano    |                 | A<br>Changes |                | ing Details<br>ent Details<br>etails | <ul> <li>▲G Promoti</li> <li>▲N Apply P</li> <li>▲L Add/Les</li> </ul> | romo   |                |             |                |        |
| * Nar               | me SV             | MPS               | SHREE VISHKARI    | MA MEDICAL A   |                 | efer by      |                |                                      | * Entr                                                                 | y No   | . A 🔽 2        | *           | Date  04/0     | 3/2014 |
|                     | SH                | YAM NAGA          |                   | Cr. Days       |                 | ice/Disc. F  | Ref.           |                                      | - Ref                                                                  | No.    |                |             | Date 04/0      |        |
| Add                 | LAZ               | ZEE HOTE          | L, NEW            |                |                 | necked By    |                |                                      | - Exc                                                                  | ise    | Not Applicat   |             | · ·            | edit   |
|                     | ISA               | GANER RO          | DAD. SODALA 🛛 🛰   |                | 0.4000 D1       |              |                |                                      |                                                                        |        | 140(7)ppilode  |             |                | eun    |
| Jnv                 | oice Date         | Invoice No        | Product           |                |                 | Batch        | Expiry<br>Date | MRP                                  | Charged R                                                              | ate    | Current Rate   | Qty         | Trade<br>Disc. | Amour  |
|                     |                   |                   | AGIDEXA INJ 30    | IML            |                 | 151025       | 12/11          | 20.00                                | - (                                                                    | 0.00   | 16.00          | 2.00        | 0.00           | 30.4   |
|                     |                   |                   | CARDACE 2.5 M     | =              | 3)              | 51515        | 11/11          | 110.50                               |                                                                        | 0.00   | 87.09          | 2.00        | 0.00           | 165.8  |
|                     |                   |                   | GELUSIL MPS S     | · ·            | .,              | 656          | 10/12          | 10.00                                | (                                                                      | 0.00   | 36.69          | 2.00        | 0.00           | 73.3   |
| -                   |                   |                   | MECOFER G CA      | AP 50 MG(6.000 | 10 CAP)         | 4656456      | 09/11          | 25.00                                | (                                                                      | 0.00   | 22.00          | 2.00        | 0.00           | 38.6   |
|                     |                   |                   | QUICKDREM OI      | NT 5GM         |                 | 45658        | 01/12          | 45.00                                | (                                                                      | 0.00   | 35.35          | 2.00        | 0.00           | 70.7   |
| e                   |                   |                   |                   |                |                 |              | · ·            |                                      |                                                                        |        |                |             | -              |        |
|                     |                   |                   | Total Items : 5   |                |                 |              |                |                                      |                                                                        |        |                | 10.00       | 0.00           | 379.   |
| Gros                | s                 | 429.26 C          | ash Disc.         | 0.00 Rs.       |                 | 0.00         | )ther Adj.     | 0.00                                 | ]                                                                      |        | 7              | VFT         | 429.26         |        |
|                     | ndoff             |                   | scounts : 0.00    | 0.00 113.      |                 |              | x : 15.21      |                                      | 1                                                                      | . 00   | Paid :         | 0.00        |                | 429.26 |
|                     | New : Alt         | :+N, S            | iave : Alt+S , Pr | rint : Alt+P , | Draft : Alt+R , | Delete       | : Alt+D ,      | Cancel : Alt+0                       | C, Cance                                                               | l Char | nges : Alt+A , | Browse : Al | t+E            |        |
|                     |                   |                   |                   |                |                 |              |                |                                      |                                                                        |        |                |             |                |        |
| -                   | Start             |                   | 👔 🙉 🎦             |                | 0 ITT           | ð 🐴          |                |                                      |                                                                        |        |                |             |                | Ç      |

17

#### Credit:

You can create and issue credit notes to the parties against sales return, breakage, expiry, price difference etc. In Retail Graph you can issue one Credit Note against multiple return entries. You need to select Date & Return No. to create credit note against returns received from the customer.

| Retail Graph (RGS | UPPORT) - D                 | емо сом      | ANY - DEMO      |                   | 201         | 3 - 2014 (a                          | ıdmin) (H            | ead Office                             | e)               |          |                      |                         | _ 7    |
|-------------------|-----------------------------|--------------|-----------------|-------------------|-------------|--------------------------------------|----------------------|----------------------------------------|------------------|----------|----------------------|-------------------------|--------|
| <u>S</u> 🛛 🗖      |                             | Ŧ            | Sale            | s Credit Note     | Last En     | itry No was                          | s : A 4              | (1010.80                               | ) (Print (       | Count 0) |                      | -                       | . = X  |
| 1.Home            | 2.View                      | 3.History    | 4.Review        | 5.References      | 6.Opt       | tions 7.                             | Reports              | 8.Maste                                | er Data          |          |                      | 1                       | 1 🔒 🕖  |
| New Save          | Print Cor                   | nvert To Dra |                 | C PA              |             | E Shipping<br>Y Payment<br>Tax Detai | Details              | AG Promoti<br>AN Apply P<br>AL Add/Les | romotion         | K Clear  | Return               |                         |        |
| Address LAZE      | M NAGAR, N<br>HOTEL, NE     | IEAR<br>EW   | RMA MEDICAL     | 0 Price/          | Disc. Ref   | i.                                   |                      |                                        | y No. A<br>. No. | - 4      | De                   | te 04/03/<br>te 04/03/  | 2014   |
|                   | NER ROAD.                   |              | ×               |                   | -           |                                      | Expiry               |                                        |                  |          |                      | Trade                   |        |
| ReturnType Inv    | piceDate Inv                |              |                 |                   |             | Batch                                | Date                 | MRF                                    |                  |          | Free Qty             | Disc.                   | Amou   |
| 🕨 Saleable 🔽      |                             |              | AGIDEXA INJ 30  | =                 |             | 52151                                | 10/13                | 20.00                                  |                  | 5.00     | 1.00                 | 1.00                    | 75.    |
| Saleable          |                             |              |                 | IG(10.0000 TAB)   |             | 5415                                 | 12/16                | 110.50                                 |                  | 5.00     | 1.00                 | 1.00                    | 410.   |
| Saleable          |                             |              | ELUSIL MPS S    |                   |             | a5151                                | 10/13                | 49.00                                  |                  | 5.00     | 1.00                 | 1.00                    | 181.   |
| Saleable          |                             |              |                 | AP 50 MG(6.0000 0 |             | sdf5225                              | 12/13                | 25.00                                  |                  | 5.00     | 1.00                 | 1.00                    | 95.    |
| Saleable<br>*     |                             |              | UICKDREM OI     | NT 5GM            |             | rgew2525                             | 12/13                | 45.00                                  | 35.35            | 5.00     | 1.00                 | 1.00                    | 165.   |
| <                 |                             |              | Total Items : 5 |                   |             |                                      |                      |                                        |                  | 25.00    | 5.00                 | 9.85                    | 928.   |
| Gross 100         | 1.65 Cash D<br>1.00 Discour |              | 0.00 Rs.        | × 0               |             | er Adj.<br>• 47.53                   | 0.00<br><i>Add/L</i> | ess : 15                               | 1.00             |          | ET: <u>10</u><br>.00 | <u>10.80</u><br>Due : 1 | 010.80 |
| New : Alt+N       | , Save :                    | Alt+S ,      | Print : Alt+P , | Draft : Alt+R ,   | Delete : Al | t+D, Ca                              | ncel : Alt+C         | , Cance                                | l Changes : Al   | t+A, E   | irowse : Alt+E       |                         |        |
| Start 🕻           | 1 🔣 🦼                       |              |                 | a) 🔛 🕹            |             |                                      | (Sectores)           | -                                      |                  |          |                      |                         | į      |